# **Zm**ě**ny v AdmWin ve verzi 2.03 od 2.02**

Datově je plně kompatibilní s verzemi od verze 2.00. Update se neprovádí.

## **Textové** ř**ádky**

Délka textových řádků (v záznamech na doklad řádek textu) rozšířena na 70 znaků jak v nastavení, tak i na všech dokladech - faktury, dodací listy, zakázky, nabídky, objednávky, poptávky a také v požadavcích zákazníků. V souvislosti s tím byly všechny tyto doklady přeformátovány jak v zobrazení, tak i v tiscích a výpisech.

### **Adresá**ř **firem**

Do seznamu požadavků zákazníků v adresáři firem byl doplněn sloupec "Stav", který může nabývat hodnot Objednáno, Poptáno, Splněno (u požadavků ze zakázky), nebo nevyplněno. Pokud je stav jiný než Splněno, pak lze dvojklikem myši nebo klávesou Enter měnit na následující: z nevyplněného na Poptáno, Poptáno na Objednáno a Objednáno zpět na nevyplněno. Důvodem je možnost znovu objednat nebo poptat tento požadavek, neboť na objednávce (poptávce) se nabízejí jen požadavky, které dosud nebyly objednány nebo poptány.

Stav u požadavků zákazníků je tedy viditelný a měnitelný i ze strany odběratele (nikoliv jen ze strany zakázky).

### **Požadavky zákazník**ů

Pod volbu v menu "Zvláštní" nad aktivním oknem požadavků zákazníků byla doplněna funkce:

"Změna data" – hromadná změna data příslibu (požadovaného data, kdy je požadavek zapotřebí) pro všechny řádky požadavků v zobrazeném seznamu. Před zvolením této funkce si nejprve proveďte funkcí "Výběr" jen část požadavků, u nichž si přejete datum změnit. Jinak se datum přepíše u všech požadavků (na zakázce nebo zpracovávaného odběratele) bez ohledu na stav jejich splnění.

Vlastní zadání změny data se nabízí v jednoduchém dialogovém okně kde jen požadováno zadání data (ve formátu výběru z kalendáře), na které se má datum příslibu u všech vybraných požadavků změnit.

### **Majetek**

Pro všechny kategorie dlouhodobého majetku byla doplněna pod volbou v menu "Zvláštní" funkce "Využití/efektivnost" a tomu odpovídající tlačítko v nástrojové liště "Efektivnost" - zobrazí porovnání nákladů a výnosů na nastavený majetek.

Do nákladů se počítá:

- původní cena pořízení z karty majetku, je-li datum pořízení nižší než datum poslední roční uzávěrky
- všechna technická zhodnocení a opravy, pokud je jejich datum nižší, než datum poslední roční uzávěrky
- jen v PU vše, co je účtováno v účtové třídě 5, kromě 551 (odpisy), a v údaji "majetek" je shodné inventární číslo.

Do výnosů se počítá:

- cena realizační ze záznamů spotřeby na zakázky z ceníku prací, kde je číslo ceníkové práce rovno inventárnímu číslu
- jen v PU vše, co je účtováno v účtové třídě 6 a v údaji "majetek" je shodné inventární číslo.

Poznámka: Pokud si přejete využívat tuto funkčnost systému, je nutné mít v ceníku prací evidovány položky, kde je ceníkové číslo rovno inventárnímu číslo majetku. Např.:

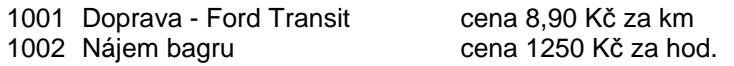